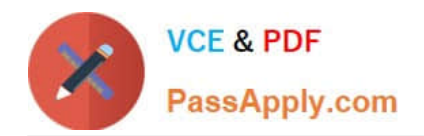

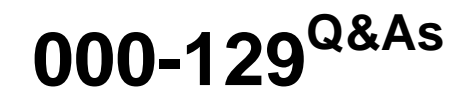

IBM i 7.1 Administration

## **Pass IBM 000-129 Exam with 100% Guarantee**

Free Download Real Questions & Answers **PDF** and **VCE** file from:

**https://www.passapply.com/000-129.html**

100% Passing Guarantee 100% Money Back Assurance

Following Questions and Answers are all new published by IBM Official Exam Center

**8 Instant Download After Purchase** 

**83 100% Money Back Guarantee** 

- 365 Days Free Update
- 800,000+ Satisfied Customers  $\epsilon$  or

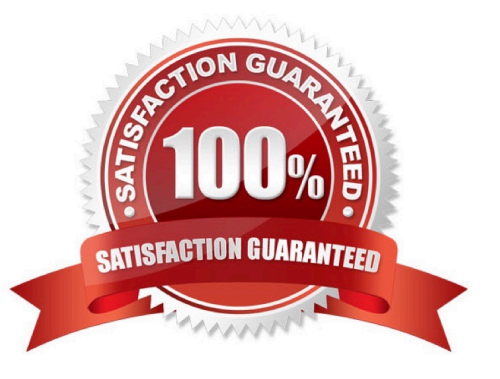

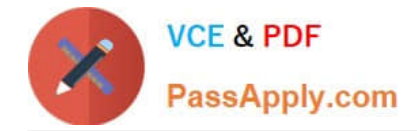

### **QUESTION 1**

An administrator is setting up a new Power 720 server with LAN Console for the first time. The connection will use a dual port Ethernet card located in a PCIe card slot.

After the Operations Console software is installed, the PC is cabled to the server and TCP/IP connections are configured, the server is powered on.

What must the administrator do to complete the LAN Console configuration process?

- A. IPL the system to B Manual mode and configure the console device.
- B. Move the console and server network cables to the primary network.
- C. IPL the system in normal mode, start DST and sign in with 1111111.

D. Set the console adapter location using the control panel functions.

Correct Answer: D

### **QUESTION 2**

Which command should be used to determine the total number of jobs (active and inactive) on a system?

- A. WRKSYSSTS
- B. WRKACTJOB
- C. WRKSYSACT
- D. WRKJOBSTS

Correct Answer: A

### **QUESTION 3**

During frequent communications failure hundreds of jobs are being ended at once. The production of these job logs significantly impact the system resources, and many spooled files are created. How could the administrator avoid the production of these job logs?

- A. Set the QINACTMSGQ system value to \*NOJOBLOG
- B. Set the QCMNRCYLMT system value to infinite recovery attempts.
- C. Set the LOGOUTPUT (Job log output) parameter to \*PND in the job description.
- D. Set the LOG (Message logging) parameter to 4 0 \*NOLIST in the job description.

Correct Answer: C

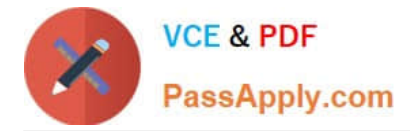

### **QUESTION 4**

A save file named SAVE in library QGPL contains only .bin files saved from an IFS directory.

Assuming the necessary parent directories are present, how can the administrator restore the .bin files to a new directory named DIR 1?

A. Restore the .bin files using the RSTSAVFDATA FILE (QGPL/SAVE) OBJ((`\*ALL\\' INCLUDE `/DIR1\\')

B. Restore the .bin files using the command RST DEV(`/QSYS.LIB/QGPL.LIB/SAVE.FILE\\') OBJ((`\*ALL\\' `INCLUDE `/DIR\\')).

C. Use the DSPSAVF command to rind out the OLDDIRECTORY directory name, then restore the bin files using the command RST DEV(`/QSYS.LIB/QGPL.LIB/SAVE.FILE\\') OBJ((`/OLDDIRECTORY\\' INCLUDE `/DIR1\\')).

D. Change the current directory to DIR1, use the DSPSAVF command to find out the OLDDIRECTORY directory name, then restore the .bin files using the command RST DEV(`/QSYS.LIB/QGPL.LIB/ SAVE.FILE\\') QBJ(`/OLDDIRECTORY\\' INCLUDE)).

Correct Answer: C

### **QUESTION 5**

A customer is upgrading an HMC to a new release using Recovery DVD5 for the new release level. Which action must be completed before performing the upgrade from DVD process?

A. Run the `HMC Management> Back Up HMC Data\\' to DVD.

- B. Run the `HMC Management> Save Upgrade Data\\' to HMC disk.
- C. Run the `HMC Management> Back Up HMC Data\\' to NFS server.
- D. Run the `HMC Management> Save Upgrade Data\\' to the administrator\\'s PC.

Correct Answer: B

[000-129 PDF Dumps](https://www.passapply.com/000-129.html) [000-129 Practice Test](https://www.passapply.com/000-129.html) [000-129 Braindumps](https://www.passapply.com/000-129.html)

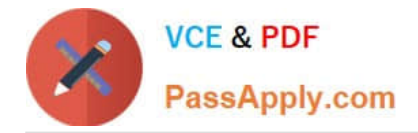

To Read the Whole Q&As, please purchase the Complete Version from Our website.

# **Try our product !**

100% Guaranteed Success 100% Money Back Guarantee 365 Days Free Update Instant Download After Purchase 24x7 Customer Support Average 99.9% Success Rate More than 800,000 Satisfied Customers Worldwide Multi-Platform capabilities - Windows, Mac, Android, iPhone, iPod, iPad, Kindle

We provide exam PDF and VCE of Cisco, Microsoft, IBM, CompTIA, Oracle and other IT Certifications. You can view Vendor list of All Certification Exams offered:

### https://www.passapply.com/allproducts

### **Need Help**

Please provide as much detail as possible so we can best assist you. To update a previously submitted ticket:

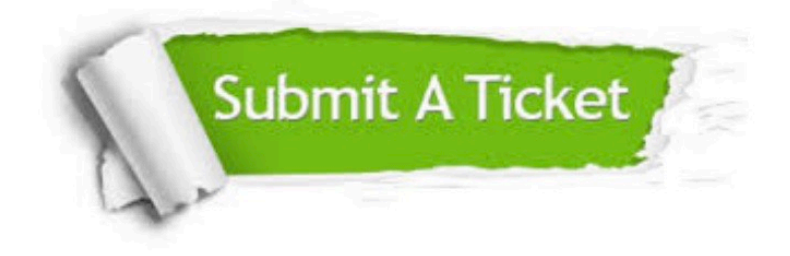

#### **One Year Free Update**

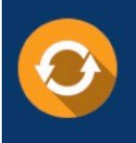

Free update is available within One fear after your purchase. After One Year, you will get 50% discounts for updating. And we are proud to .<br>poast a 24/7 efficient Customer Support system via Email

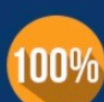

**Money Back Guarantee** 

To ensure that you are spending on quality products, we provide 100% money back guarantee for 30 days from the date of purchase

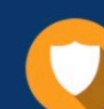

#### **Security & Privacy**

We respect customer privacy. We use McAfee's security service to provide you with utmost security for vour personal information & peace of mind.

Any charges made through this site will appear as Global Simulators Limited. All trademarks are the property of their respective owners. Copyright © passapply, All Rights Reserved.